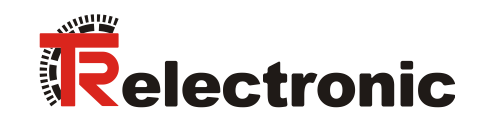

# **DeviceNet®**

# Absolut-Linear-Encoder

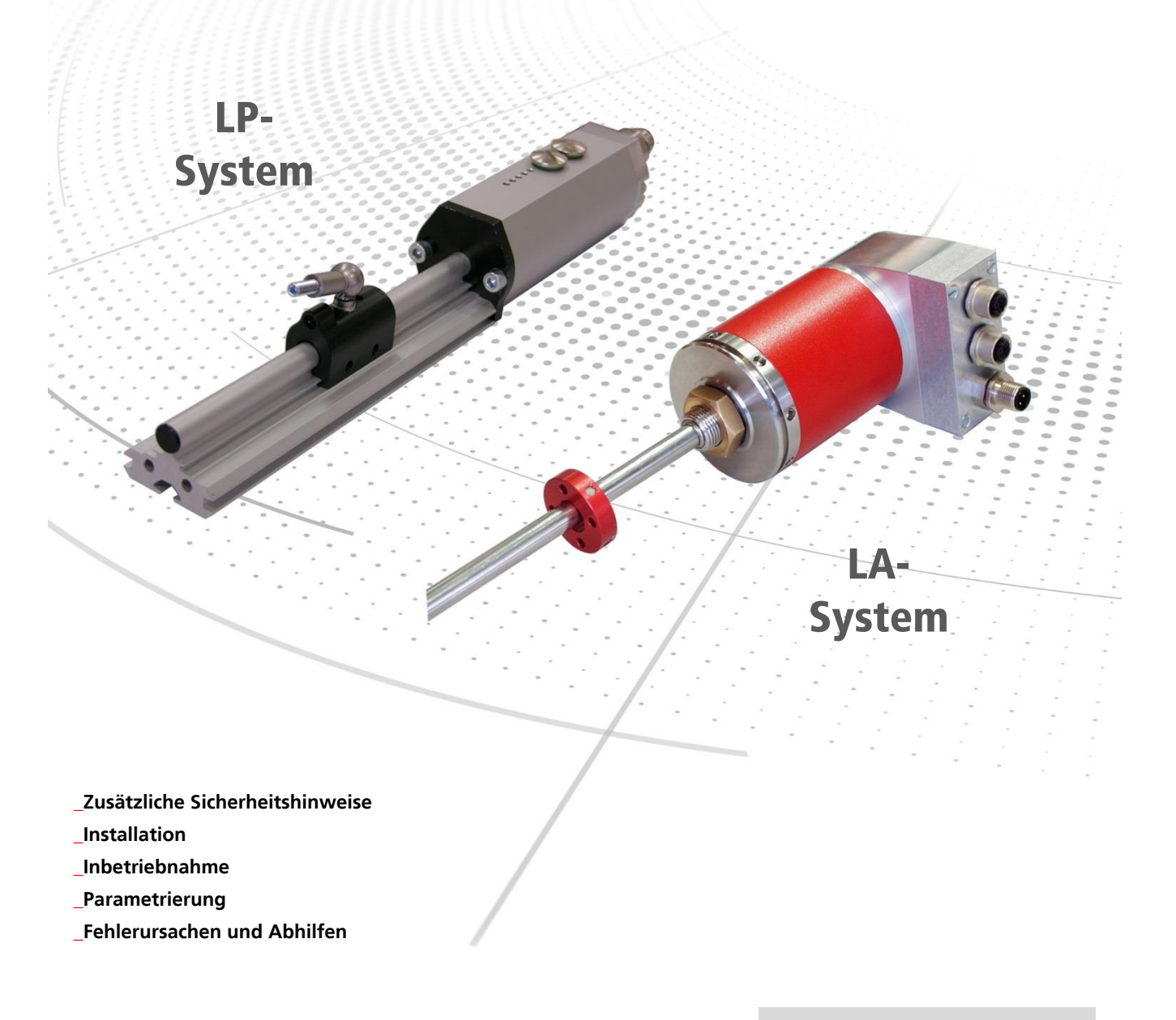

Benutzerhandbuch

#### *TR-Electronic GmbH*

D-78647 Trossingen Eglishalde 6 Tel.: (0049) 07425/228-0 Fax: (0049) 07425/228-33 E-mail: [info@tr-electronic.de](mailto:info@tr-electronic.de) [www.tr-electronic.de](http://www.tr-electronic.de/)

#### **Urheberrechtsschutz**

Dieses Handbuch, einschließlich den darin enthaltenen Abbildungen, ist urheberrechtlich geschützt. Drittanwendungen dieses Handbuchs, welche von den urheberrechtlichen Bestimmungen abweichen, sind verboten. Die Reproduktion, Übersetzung sowie die elektronische und fotografische Archivierung und Veränderung bedarf der schriftlichen Genehmigung durch den Hersteller. Zuwiderhandlungen verpflichten zu Schadenersatz.

#### **Änderungsvorbehalt**

Jegliche Änderungen, die dem technischen Fortschritt dienen, vorbehalten.

#### **Dokumenteninformation**

Ausgabe-/Rev.-Datum: 06.02.2017 Verfasser: MÜJ

Dokument-/Rev.-Nr.: TR - ELA - TI - D - 0003 - 07 Dateiname: TR-ELA-TI-D-0003-07.docx

#### **Schreibweisen**

*Kursive* oder **fette** Schreibweise steht für den Titel eines Dokuments oder wird zur Hervorhebung benutzt.

Courier-Schrift zeigt Text an, der auf dem Display bzw. Bildschirm sichtbar ist und Menüauswahlen von Software.

< > weist auf Tasten der Tastatur Ihres Computers hin (wie etwa <RETURN>).

#### **Marken**

<span id="page-1-0"></span>DeviceNet is a trademark of ODVA, Inc.

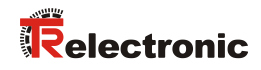

# <span id="page-2-0"></span>Inhaltsverzeichnis

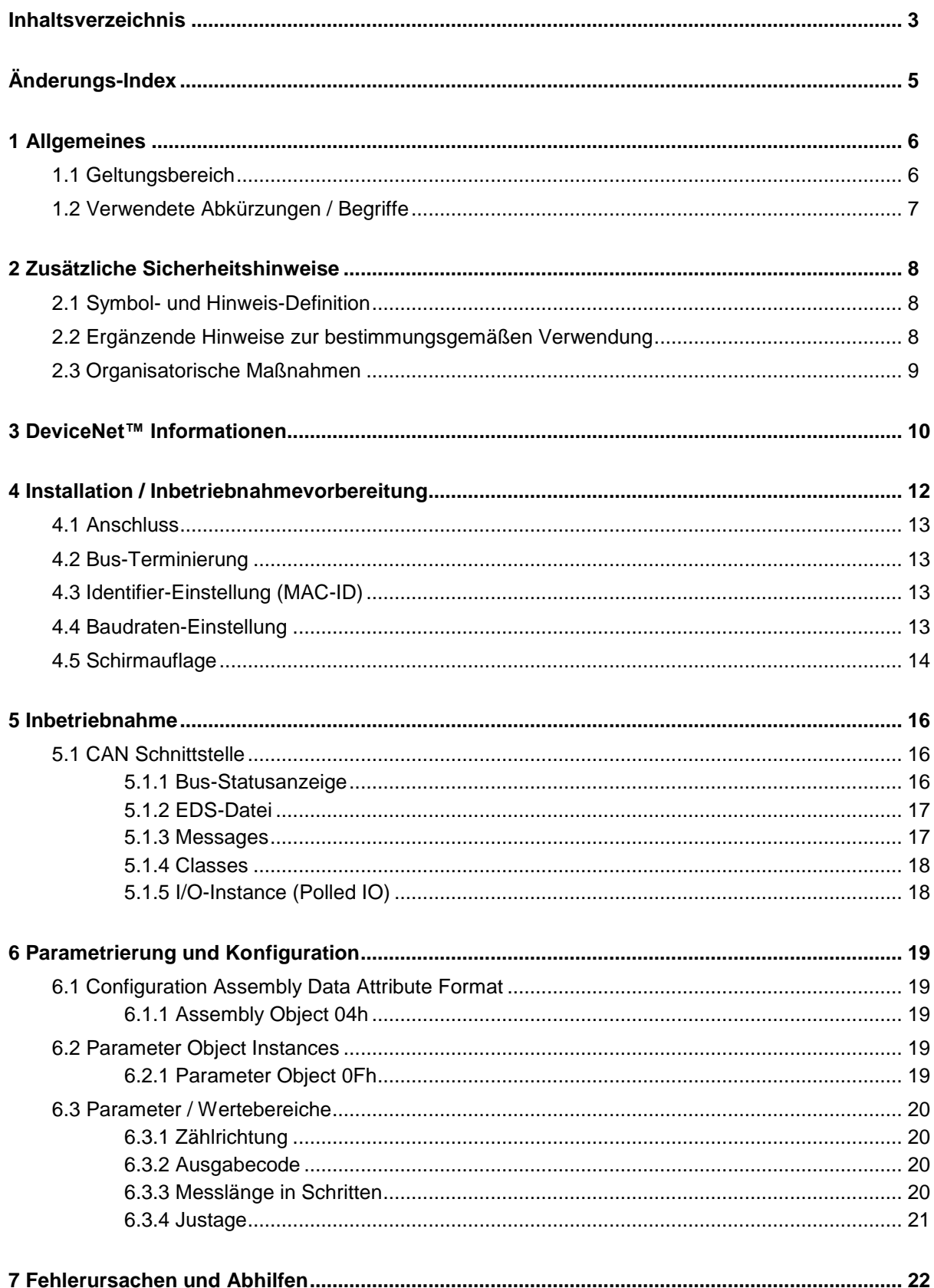

#### **Steckerbelegungen Download:**

<span id="page-3-0"></span>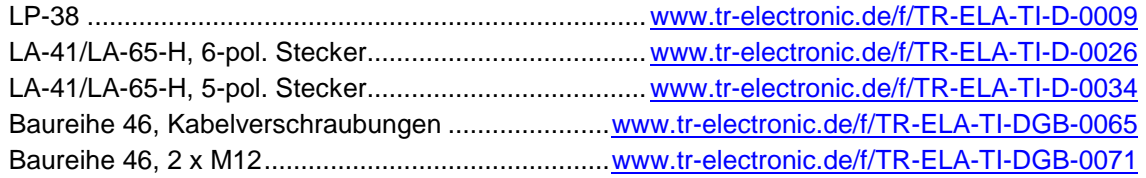

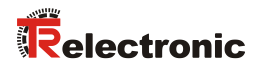

# <span id="page-4-0"></span>**Änderungs-Index**

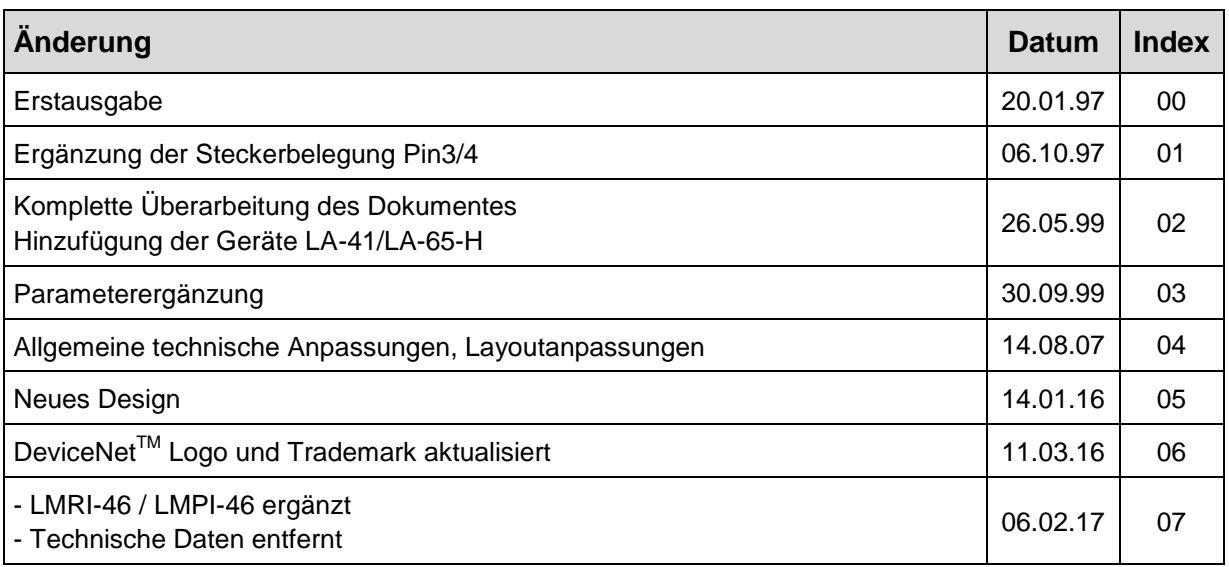

# <span id="page-5-0"></span>**1 Allgemeines**

Das vorliegende schnittstellenspezifische Benutzerhandbuch beinhaltet folgende Themen:

- Ergänzende Sicherheitshinweise zu den bereits in der Montageanleitung definierten grundlegenden Sicherheitshinweisen
- Installation
- Inbetriebnahme
- Parametrierung
- Fehlerursachen und Abhilfen

Da die Dokumentation modular aufgebaut ist, stellt dieses Benutzerhandbuch eine<br>Ergänzung zu anderen Dokumentationen wie z.B. Produktdatenblätter, Ergänzung zu anderen Dokumentationen wie z.B. Produktdatenblätter, Maßzeichnungen, Prospekte und der Montageanleitung etc. dar.

Das Benutzerhandbuch kann kundenspezifisch im Lieferumfang enthalten sein, oder kann auch separat angefordert werden.

#### <span id="page-5-1"></span>**1.1 Geltungsbereich**

Dieses Benutzerhandbuch gilt ausschließlich für folgende Mess-System-Baureihen mit CAN DeviceNet<sup>™</sup>Schnittstelle:

- LA
- LP
- LMRI-46
- LMPI-46

Die Produkte sind durch aufgeklebte Typenschilder gekennzeichnet und sind Bestandteil einer Anlage.

Es gelten somit zusammen folgende Dokumentationen:

<span id="page-5-2"></span>siehe Kapitel "Mitgeltende Dokumente" in der Montageanleitung [www.tr-electronic.de/f/TR-ELA-BA-DGB-0004](http://www.tr-electronic.de/f/TR-ELA-BA-DGB-0004)

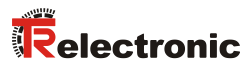

# <span id="page-6-0"></span>**1.2 Verwendete Abkürzungen / Begriffe**

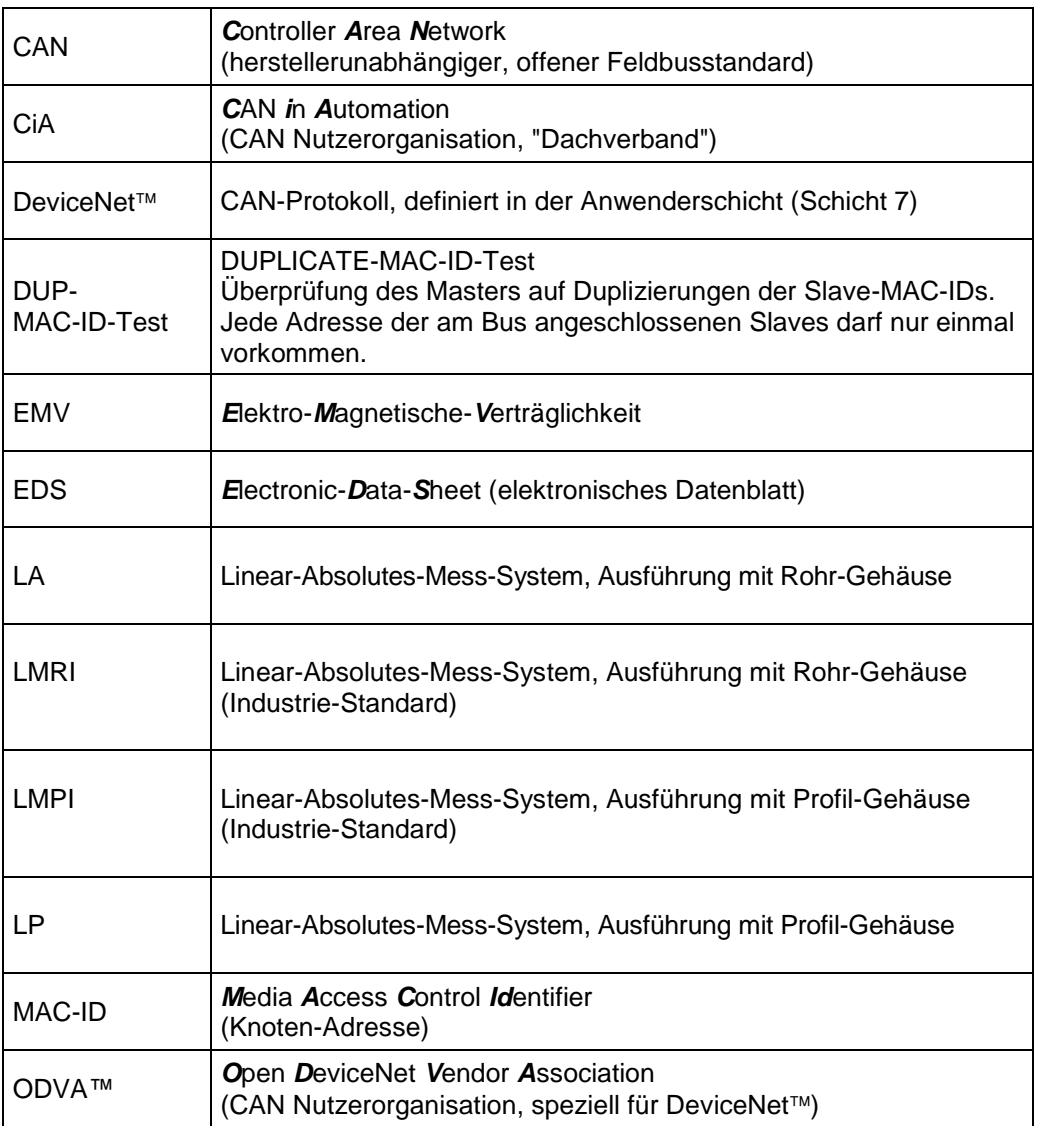

# <span id="page-7-0"></span>**2 Zusätzliche Sicherheitshinweise**

#### <span id="page-7-1"></span>**2.1 Symbol- und Hinweis-Definition**

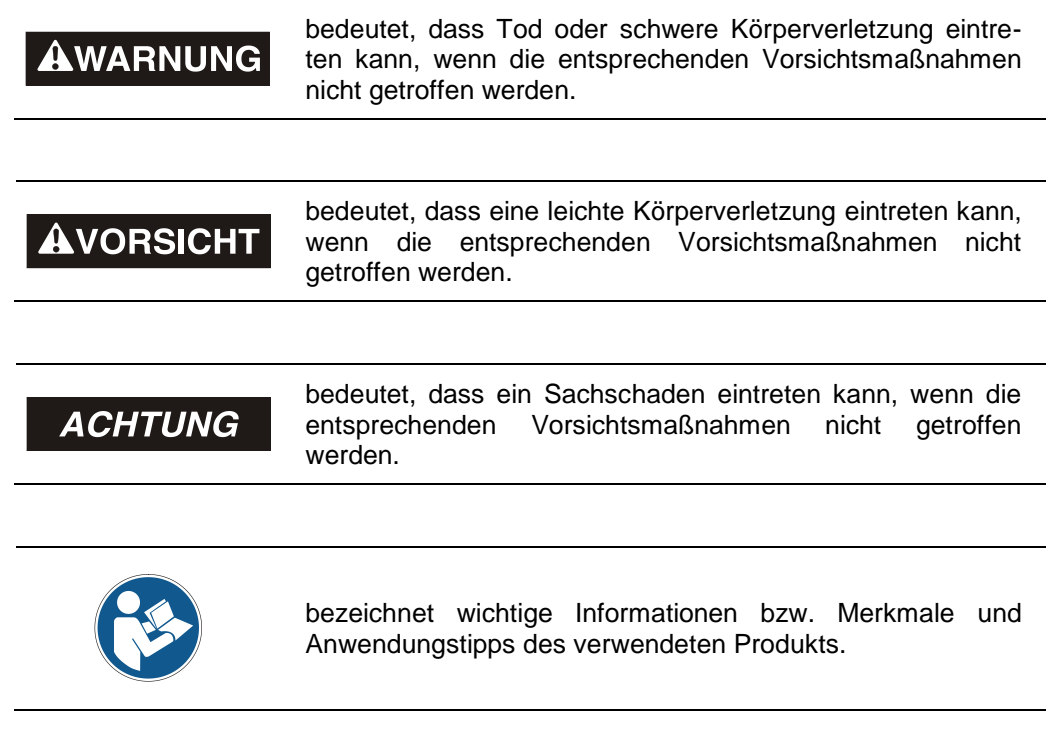

#### <span id="page-7-2"></span>**2.2 Ergänzende Hinweise zur bestimmungsgemäßen Verwendung**

Das Mess-System ist ausgelegt für den Betrieb an CAN DeviceNet™ Netzwerken nach dem internationalen Standard ISO/DIS 11898 und 11519-1 bis max. 500 kBaud.

Die technischen Richtlinien zum Aufbau des CAN DeviceNet™ Netzwerks der CAN-Nutzerorganisation ODVA™ sind für einen sicheren Betrieb zwingend einzuhalten.

#### *Zur bestimmungsgemäßen Verwendung gehört auch:*

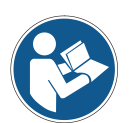

- das Beachten aller Hinweise aus diesem Benutzerhandbuch,
- <span id="page-7-3"></span> das Beachten der Montageanleitung, insbesondere das dort enthaltene Kapitel *"Grundlegende Sicherheitshinweise"* muss vor Arbeitsbeginn gelesen und verstanden worden sein

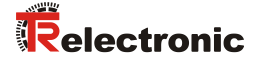

#### <span id="page-8-0"></span>**2.3 Organisatorische Maßnahmen**

- Dieses Benutzerhandbuch muss ständig am Einsatzort des Mess-Systems griffbereit aufbewahrt werden.
- Das mit Tätigkeiten am Mess-System beauftragte Personal muss vor Arbeitsbeginn
	- die Montageanleitung, insbesondere das Kapitel *"Grundlegende Sicherheitshinweise"*,
	- und dieses Benutzerhandbuch, insbesondere das Kapitel *["Zusätzliche](#page-7-0)  [Sicherheitshinweise"](#page-7-0)*,

gelesen und verstanden haben.

Dies gilt in besonderem Maße für nur gelegentlich, z.B. bei der Parametrierung des Mess-Systems, tätig werdendes Personal.

## <span id="page-9-0"></span>**3 DeviceNet™ Informationen**

DeviceNet™ wurde von Rockwell Automation und der ODVA™ als offener Feldbusstandard, basierend auf dem CAN-Protokoll entwickelt und ist in der europäischen Norm EN 50325 standardisiert. Spezifikation und Pflege des Device-Net-Standards obliegen der ODVA™. DeviceNet™ gehört wie ControlNet™ und EtherNet/IP™ zur Familie der CIP™-basierten Netzwerke. CIP™ (Common Industrial Protocol) bildet die gemeinsame Applikationsschicht dieser 3 industriellen Netzwerke. DeviceNet™. ControlNet™ und Ethernet/IP™ sind daher gut aufeinander abgestimmt und stellen dem Anwender ein abgestuftes Kommunikationssystem für die Leitebene (Ethernet/IP™), Zellenebene (ControlNet™) und Feldebene (DeviceNet) zur Verfügung. DeviceNet™ ist ein objektorientiertes Bussystem und arbeitet nach dem Producer/Consumer Verfahren.

#### **DeviceNet™ Protokoll**

Das DeviceNet™ Protokoll ist ein objektorientiertes Protokoll. Es wird typischerweise für die Vernetzung von Sensoren und Aktoren mit den übergeordneten Automatisierungsgeräten (SPS, IPC) benutzt.

#### **DeviceNet<sup>™</sup> Data Link Layer**

Die Schicht 2 (Data Link Layer) basiert auf dem Controller Area Netzwerk (CAN), das ursprünglich für den Einsatz innerhalb von Kraftfahrzeugen konzipiert wurde.

#### **DeviceNet™ Netzwerk- und Data Transport Layer**

Der Aufbau der Verbindung erfolgt über den Group 2 Unconnected Port. Für den Verbindungsaufbau werden ausgewählte CAN Identifier benutzt. Eine einmal aufgebaute Verbindung, kann dann für die Übertragung von Explicit Messages oder für den Aufbau zusätzlicher I/O Verbindungen genutzt werden. Sobald eine I/O Verbindung aufgebaut wurde, können I/O-Daten zwischen den DeviceNet Teilnehmern ausgetauscht werden. Für die Kodierung von I/O-Daten wird ausschließlich der 11 Bit Identifier benutzt. Das 8 Byte breite CAN-Data-Field steht vollständig für die Nutzdaten zur Verfügung.

#### **DeviceNet Anwendungsschicht–CIP**™ **Protokoll**

<span id="page-9-1"></span>CIP™ (Common Industrial Protocol) bildet die Anwendungsschicht von DeviceNet<sup>™</sup>. CIP™ definiert den Austausch von I/O Daten in Echtzeit über I/O Nachrichten (I/O Messaging oder Implicit Messaging) sowie den Austausch von Bedarfsdaten für Konfiguration, Diagnose und Management über explizite Nachrichten (Explicit Messaging). Die Kommunikation zwischen zwei Geräten erfolgt dabei immer nach einem verbindungsorientierten Kommunikationsmodell, entweder über eine Punkt-zu-Punkt- oder eine Multicast-V1 Verbindung. Damit lassen sich sowohl Master/Slave-Systeme als auch Multi-Master-Systeme realisieren. Daten werden als Objekte bezeichnet und sind im Objektverzeichnis eines jeden Gerätes eingetragen.

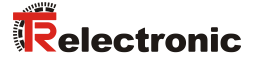

#### **Vordefinierter Master-Slave Connection Set**

Für das DeviceNet<sup>™</sup> Mess-System wird das sogenannte "Predefined Master/Slave Connection Set" verwendet. Dieses Subset des DeviceNet™ Protokolls vereinfacht die Übertragung von I/O Daten zwischen einem Automatisierungssystem (SPS) und den dezentralen Peripheriegeräten (Slaves). Unterstützt werden nur die "Group2 Messages" mit Ausnahme der "Group1 Message für Slave I/O Poll Response".

#### **DeviceNet™ Geräteprofile**

Über die Spezifikation der reinen Kommunikationsfunktionen hinaus, beinhaltet DeviceNet<sup>™</sup> auch die Definition von Geräteprofilen. Diese Profile legen für die jeweiligen Gerätetypen die minimal verfügbaren Objekte und Kommunikationsfunktionen fest. Für das DeviceNet™ Mess-System wurde die Geräte-Typ-Nummer 08hex festgelegt.

#### **Vendor ID**

Die Vendor IDs (Herstellerkennungen) werden von der ODVA™ vergeben und verwaltet. Die Vendor ID von TR-Electronic für DeviceNet™ ist "134" (dez).

Weitere Informationen zum DeviceNet™ erhalten Sie auf Anfrage von der Open DeviceNet Vendor Association (ODVA) unter nachstehender Internet-Adresse:

> [http://www.odva.org](http://www.odva.org/) e-mail:<mailto:odva@odva.org>

### <span id="page-11-0"></span>**4 Installation / Inbetriebnahmevorbereitung**

In einem DeviceNet™ Netzwerk können bis zu 64 Busteilnehmer mit Baudraten von 125, 250 oder 500 kBaud miteinander kommunizieren. Das DeviceNet™ Kabel sieht neben den beiden Signalen für die Datenübertragung CAN-L und CAN-H auch 2 Leitungen für die Versorgung der DeviceNet™ Busteilnehmer mit 24 Volt Betriebsspannung vor. Die maximale Länge des DeviceNet™ Kabels ist abhängig vom gewählten Kabeltyp und der Baudrate. Die Installation erfolgt in einer Bustopologie mit oder ohne Abzweigen - und Abschlusswiderständen an beiden Enden. Die Abschlusswiderstände haben einen Wert von 120 Ohm.

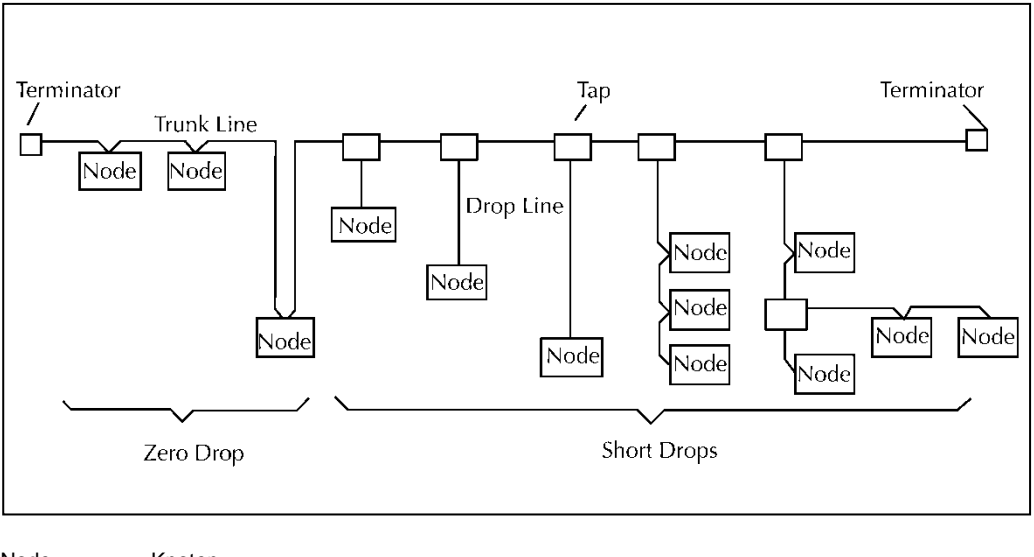

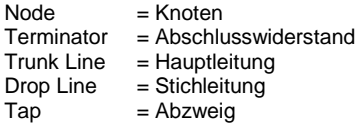

#### *Busleitungen*

Die Busleitungen für das DeviceNet™-System sind in der DeviceNet™-Spezifikation festgeschrieben. Entsprechend dieser Spezifikation ist die maximale Ausdehnung eines DeviceNet™-Systems abhängig von der Baudrate:

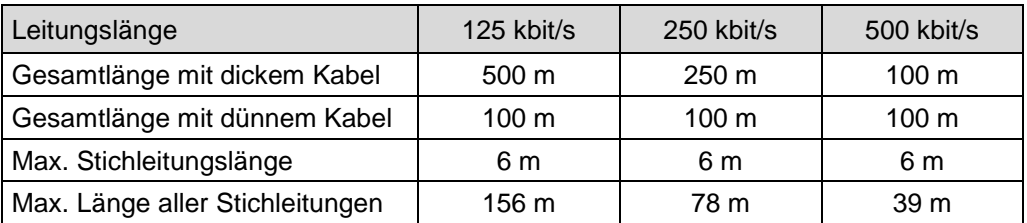

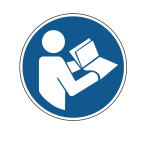

*Um einen sicheren und störungsfreien Betrieb zu gewährleisten, ist die DeviceNet - Spezifikation und sonstige einschlägige Normen und Richtlinien zu beachten!*

<span id="page-11-1"></span>*Insbesondere sind die EMV-Richtlinie sowie die Schirmungs- und Erdungsrichtlinien in den jeweils gültigen Fassungen zu beachten!*

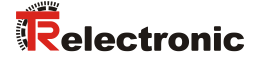

#### <span id="page-12-0"></span>**4.1 Anschluss**

Um den Anschluss vornehmen zu können, muss teilweise zuerst die Anschlusshaube vom Mess-System abgenommen werden.

Die Steckerbelegungen mit Schalteransichten sind im hinteren Teil des Dokumentes angehängt.

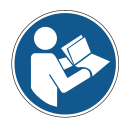

*Für die Versorgung sind paarweise verdrillte und geschirmte Kabel mit min. 0,5 mm<sup>2</sup>zu verwenden !*

#### <span id="page-12-1"></span>**4.2 Bus-Terminierung**

Ist das Mess-System der letzte Teilnehmer im CAN-Segment, ist der Bus durch den Terminierungsschalter = ON abzuschließen. Bei manchen Ausführungen ist ein externer Busabschluss-Widerstand von 120 Ohm anzuschließen.

#### <span id="page-12-2"></span>**4.3 Identifier-Einstellung (MAC-ID)**

Die Identifier (Mess-System-Adresse) 0 – 63 wird durch DIP- oder Drehschalter eingestellt. Jede eingestellte Adresse darf nur einmal im CAN-Bus vergeben werden.

#### <span id="page-12-3"></span>**4.4 Baudraten-Einstellung**

Die Baudrate wird durch DIP- oder Drehschalter eingestellt.

Folgende Baudraten sind möglich:

- 125 kBaud
- 250 kBaud
- 500 kBaud

#### <span id="page-13-0"></span>**4.5 Schirmauflage**

Die Schirmauflage erfolgt durch spezielle EMV-gerechte Kabelverschraubungen, bei denen die Kabelschirmung innen aufgelegt werden kann.

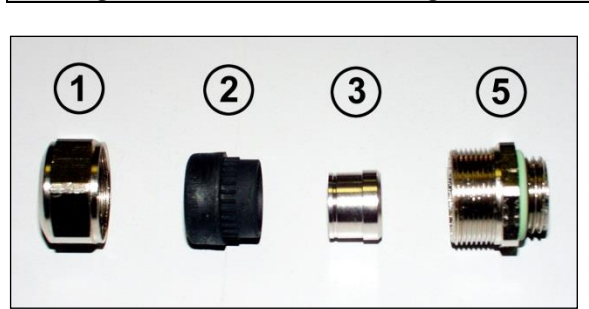

*Montage für Kabelverschraubung, Variante A*

Pos. 1 Überwurfmutter

- Pos. 2 Dichteinsatz
- Pos. 3 Kontakthülse
- Pos. 5 Einschraubstutzen
	- 1. Schirmumflechtung / Schirmfolie auf *Maß "X"* zurückschneiden.
	- 2. Überwurfmutter (1) und Dichteinsatz / Kontakthülse (2) + (3) auf das Kabel aufschieben.
	- 3. Die Schirmumflechtung / Schirmfolie um ca. 90° umbiegen (4).
	- 4. Dichteinsatz / Kontakthülse (2) + (3) bis an die Schirmumflechtung / Schirmfolie schieben.
	- 5. Einschraubstutzen (5) am Gehäuse montieren.
	- 6. Dichteinsatz / Kontakthülse (2) + (3) in Einschraubstutzen (5) bündig zusammen stecken.
	- 7. Überwurfmutter (1) mit Einschraubstutzen (5) verschrauben.

<span id="page-13-1"></span>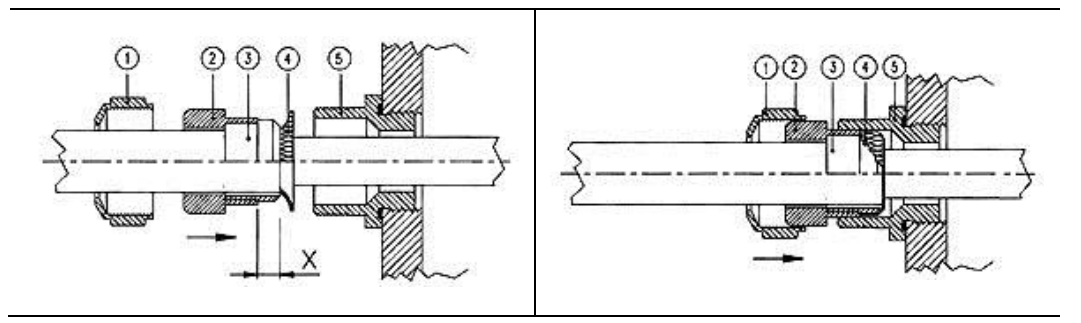

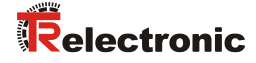

#### *Montage für Kabelverschraubung, Variante B*

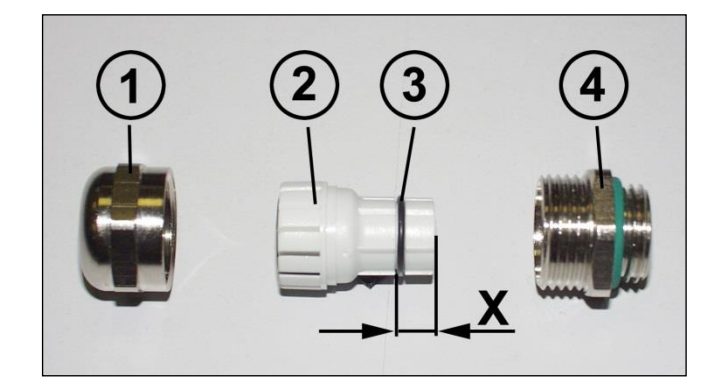

- Pos. 1 Überwurfmutter
- Pos. 2 Klemmeinsatz
- Pos. 3 innerer O-Ring
- Pos. 4 Einschraubstutzen
	- 1. Schirmumflechtung / Schirmfolie auf Maß *"X" + 2mm* zurückschneiden.
	- 2. Überwurfmutter (1) und Klemmeneinsatz (2) auf das Kabel aufschieben.
	- 3. Die Schirmumflechtung / Schirmfolie um ca. 90° umbiegen.
	- 4. Klemmeinsatz (2) bis an die Schirmumflechtung / Schirmfolie schieben und das Geflecht um den Klemmeinsatz (2) zurückstülpen, so dass das Geflecht über den inneren O-Ring (3) geht, und nicht über dem zylindrischen Teil oder den Verdrehungsstegen liegt.
	- 5. Einschraubstutzen (4) am Gehäuse montieren.
	- 6. Klemmeinsatz (2) in Einschraubstutzen (4) einführen, so dass die Verdrehungsstege in die im Einschraubstutzen (4) vorgesehenen Längsnuten passen.
	- 7. Überwurfmutter (1) mit Einschraubstutzen (4) verschrauben.

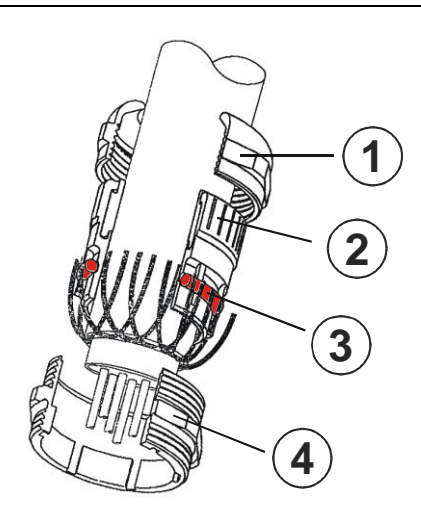

# <span id="page-15-0"></span>**5 Inbetriebnahme**

#### <span id="page-15-1"></span>**5.1 CAN Schnittstelle**

Die CAN-Feldbusschnittstelle (mit CAN-BUS-TREIBER PCA82C250T, optoelektronisch getrennt) im Mess-System ist nach der internationalen Norm ISO/DIS 11898 festgelegt und deckt die beiden unteren Schichten des ISO/OSI Referenzmoduls ab.

Die Umwandlung der Mess-System-Information in das CAN-Protokoll erfolgt durch den Protokoll-Chip SJA1000. Die Funktion des Protokoll-Chips wird durch einen Watch-Dog überwacht.

Für das Mess-System, welches nur als Slave arbeitet, wird das **PREDEFINED MASTER/SLAVE CONNECTION SET** benützt. Es werden nur die **Group 2 Messages** mit Ausnahme der **Group 1 Message für Slave I/O Poll Response**  verwendet.

Der Aufbau/oder Abbau einer Verbindung muss mittels **Group 2 Only Unconnected Explicit Request Message** erfolgen.

Das Mess-System enthält einen **I/O Verbindungsport** und einen **Explicit Message Verbindungsport**. Der I/O Verbindungsport dient zum Pollen der Mess-System-Position und muss durch Setzen des Watchdogs (nachdem zuvor die I/O Verbindung Master/Slave aufgebaut wurde) zugänglich gemacht werden. Wird der I/O Port nicht rechtzeitig nachgetriggert (gepollt) wird die Verbindung getrennt und die rote LED blinkt. Die Verbindung für das I/O Port muss neu installiert werden.

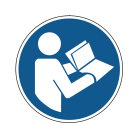

*Der Datenaustausch zwischen Mess-System und Master erfolgt beim Programmieren in Binär.*

#### <span id="page-15-2"></span>**5.1.1 Bus-Statusanzeige**

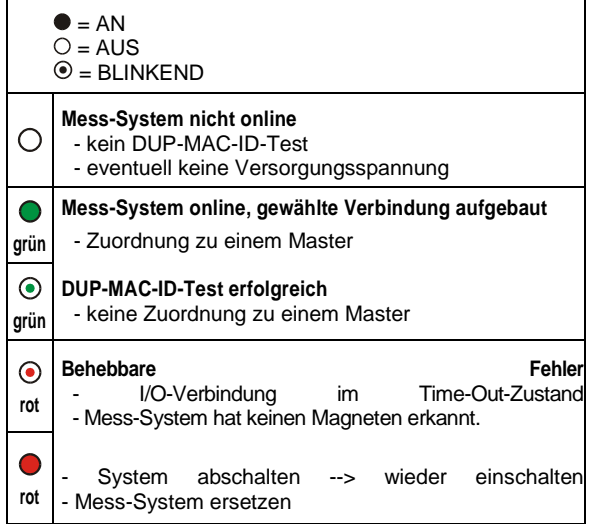

<span id="page-15-3"></span>© TR-Electronic GmbH 1997, All Rights Reserved **Princed in the Federal Republic of Germany** Printed in the Federal Republic of Germany

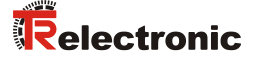

#### <span id="page-16-0"></span>**5.1.2 EDS-Datei**

Die EDS-Datei (elektronisches Datenblatt) enthält alle Informationen über die Mess-System-spezifischen Parameter sowie Betriebsarten des Mess-Systems. Die EDS-Datei wird durch das DeviceNet<sup>™</sup>-Netzwerkkonfigurationswerkzeug eingebunden, um das Mess-System ordnungsgemäß konfigurieren bzw. in Betrieb nehmen zu können. Die EDS-Datei hat den Dateinamen "1.EDS".

#### **Download:**

- 256.COD: [www.tr-electronic.de/f/TR-ELA-ID-MUL-0007](http://www.tr-electronic.de/f/TR-ELA-ID-MUL-0007) für Mess-Systeme mit Parameter Zählrichtung, Ausgabecode
- 257.COD: [www.tr-electronic.de/f/TR-ELA-ID-MUL-0008](http://www.tr-electronic.de/f/TR-ELA-ID-MUL-0008) für Mess-Systeme mit Parameter Zählrichtung, Ausgabecode, Skalierung und Justage, Firmware: 5139.xx, 5163.xx, 5503.xx

#### <span id="page-16-1"></span>**5.1.3 Messages**

Nachfolgende Messages werden vom Mess-System unterstützt:

#### *I/O Poll Command / Respond Message*

Diese Message wird vom Master direkt an den gewünschten Slave gesendet (point-to point). Für jeden Slave der gepollt wird, muss der Master eine eigene Poll Command Message absetzen.

Die Poll Response I/O Message sendet der Slave als Antwort auf ein Poll Command an den Master zurück.

#### *Explicit Response / Request Message*

Explicit Request Messages werden zum Bearbeiten von SCHREIB/LESE-Attribute's benützt. Explicit Response Messages enthalten das Ergebnis eines Explicit Request Message Service.

#### *Group 2 Only Unconnected Explicit Request Message*

Group 2 Only Unconnected Explicit Request Message dient zum Aufbau/Abbau von Verbindungen für das Predefined Master/Slave Connection Set.

#### *Duplicate MAC ID Check Message*

Nach dem Einschalten des Mess-Systems meldet es sich mit Duplicate MAC ID Check Messages.

#### <span id="page-17-0"></span>**5.1.4 Classes**

Die Kommunikations-Objecte werden in Classes eingeteilt. Das Mess-System unterstützt folgende Classes:

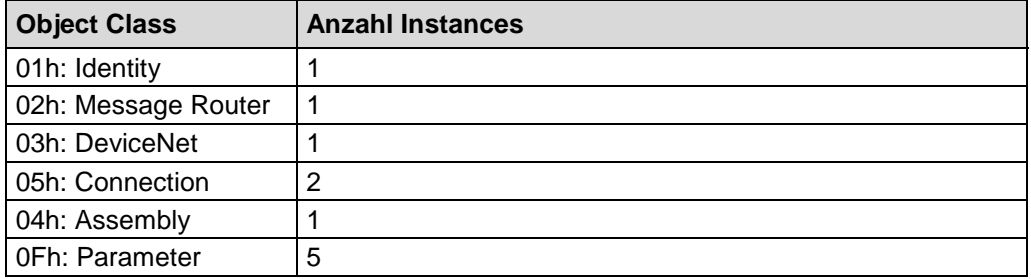

#### <span id="page-17-1"></span>**5.1.5 I/O-Instance (Polled IO)**

#### *Input Instance*

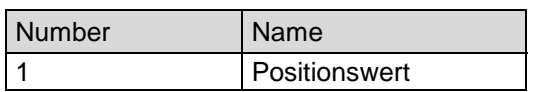

#### *Input Data Format*

<span id="page-17-2"></span>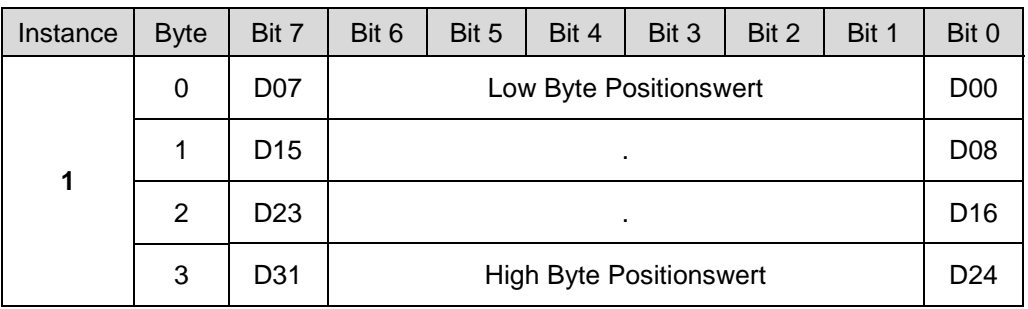

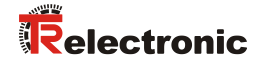

# <span id="page-18-0"></span>**6 Parametrierung und Konfiguration**

### <span id="page-18-1"></span>**6.1 Configuration Assembly Data Attribute Format**

#### <span id="page-18-2"></span>**6.1.1 Assembly Object 04h**

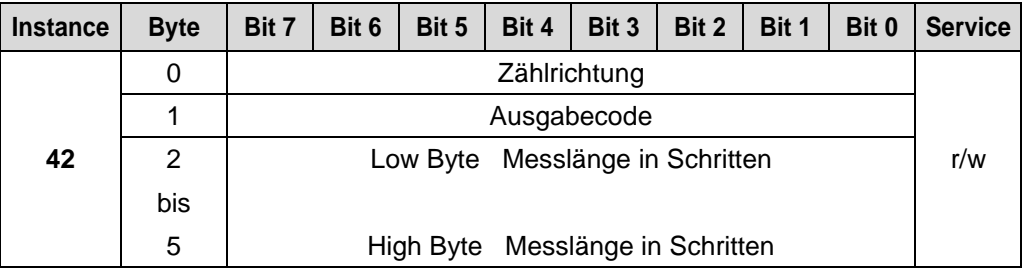

Die Wertebereiche der einzelnen Parameter sind in Kapitel ["Parameter /](#page-19-0)  [Wertebereiche"](#page-19-0) ab Seite [20](#page-19-0) definiert.

#### <span id="page-18-3"></span>**6.2 Parameter Object Instances**

#### <span id="page-18-4"></span>**6.2.1 Parameter Object 0Fh**

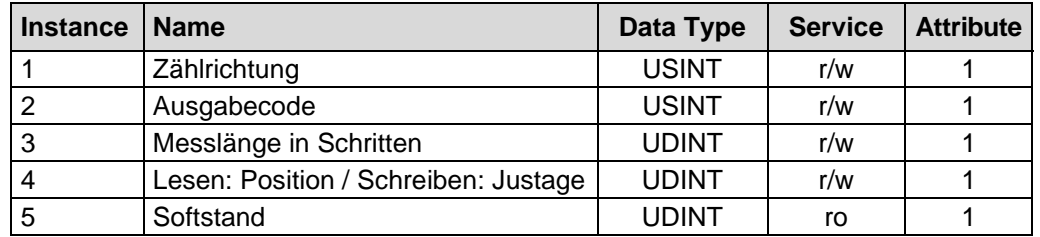

Die Wertebereiche der einzelnen Parameter sind in Kapitel ["Parameter /](#page-19-0)  [Wertebereiche"](#page-19-0) ab Seite [20](#page-19-0) definiert.

#### <span id="page-19-0"></span>**6.3 Parameter / Wertebereiche**

#### <span id="page-19-1"></span>**6.3.1 Zählrichtung**

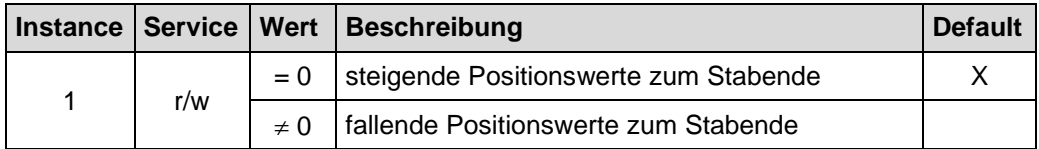

#### <span id="page-19-2"></span>**6.3.2 Ausgabecode**

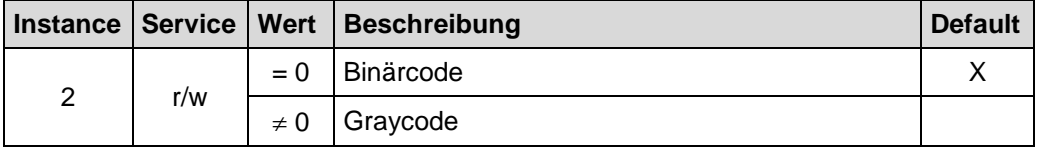

#### <span id="page-19-3"></span>**6.3.3 Messlänge in Schritten**

Instance 3, r/w

Legt die *Gesamtschrittzahl* des Mess-Systems bezogen auf die Messlänge fest und entspricht der Auflösung.

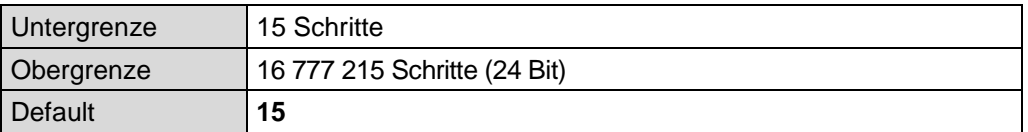

#### Standardwert:

Die auf dem Typenschild angegebene Messlänge multipliziert mit 100, entsprechend der Auflösung von 0,01 mm, bzw. mit 200 bei einer Auflösung von 0,005 mm.

<span id="page-19-4"></span>Messlänge in Schritten =  $\frac{\text{Message}}{\text{Auffäanna in } \pi}$ Auflösung in mm

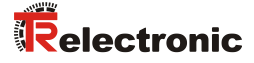

#### <span id="page-20-0"></span>**6.3.4 Justage**

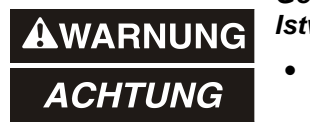

*Gefahr von Körperverletzung und Sachschaden durch einen Istwertsprung bei Ausführung der Justage-Funktion!*

 Die Justage-Funktion sollte nur im Mess-System-Stillstand ausgeführt werden, bzw. muss der resultierende Istwertsprung programmtechnisch und anwendungstechnisch erlaubt sein!

Instance 4, r/w

Mittels Justage wird das Mess-System auf den gewünschten Positionswert gesetzt.

Wird die Justage über die "Parameter Class" durchgeführt, wird der benötigte Positionswert mit dem "SET-Service" gesetzt und kann anschließend mit dem "GET-Service" als Positionswert gelesen werden.

0 ≤ **Justage** < Messlänge in Schritten

# <span id="page-21-0"></span>**7 Fehlerursachen und Abhilfen**

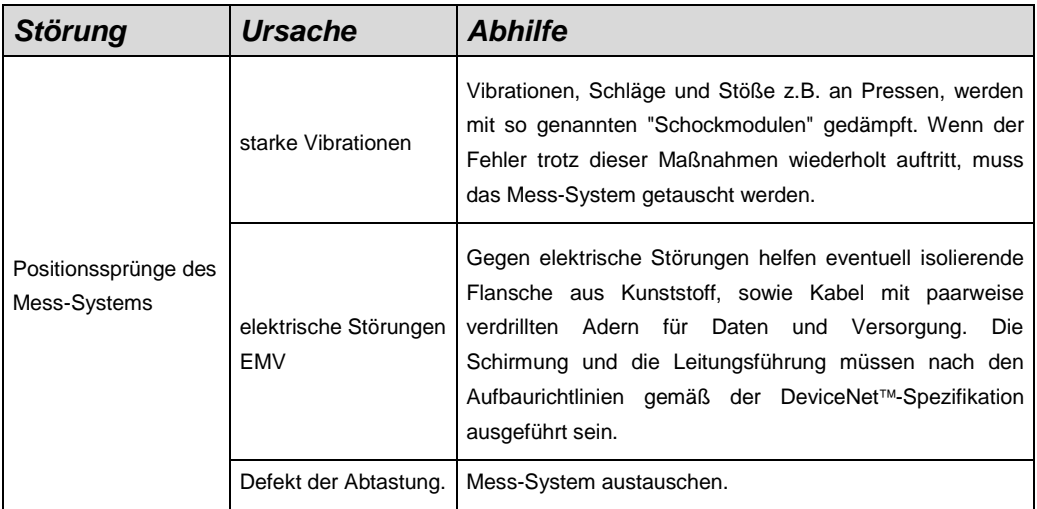